# **Anatomy of a vRoom**

## **Elluminate Toolbars**

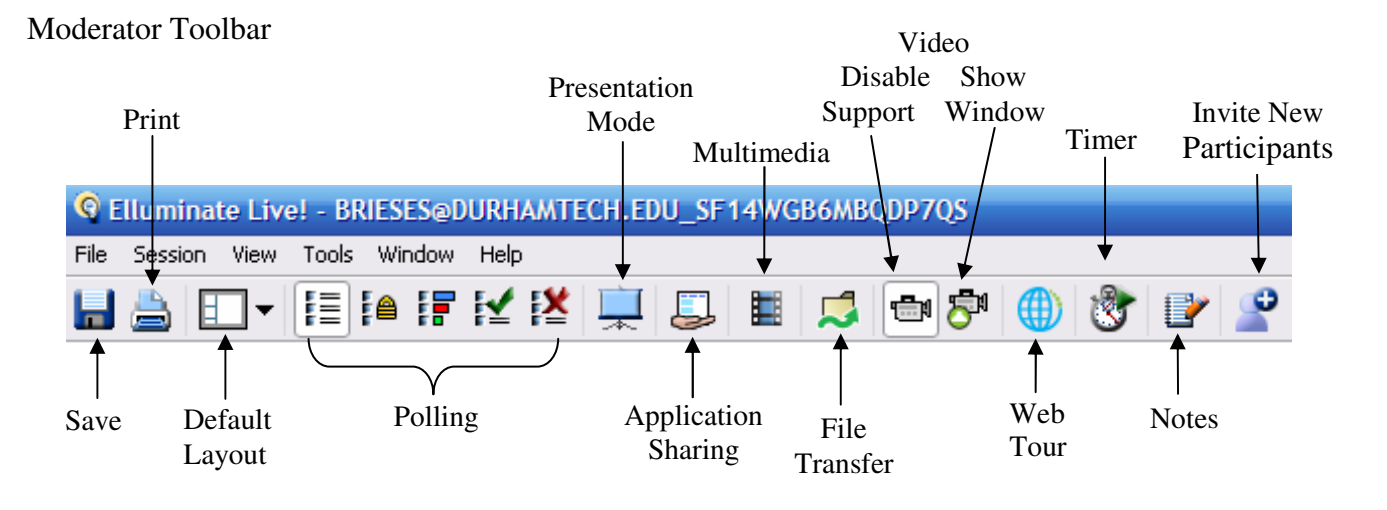

Participant Toolbar

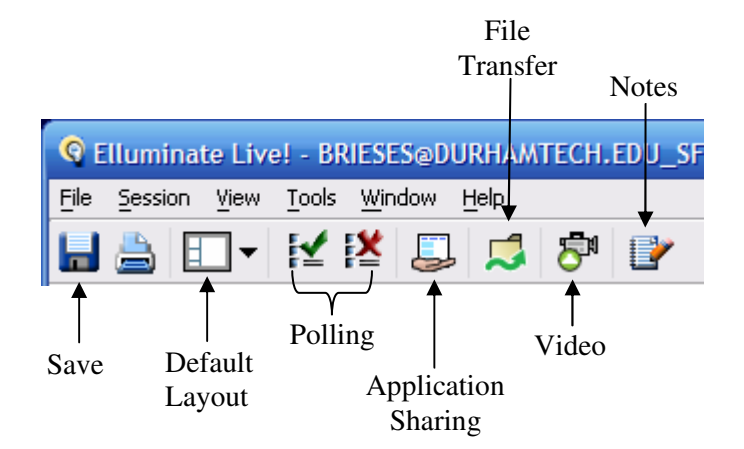

# **Participants Window**

The Participants window shows participants name and permissions granted.

The Moderator can enable or disable permissions for Audio, Chat, Whiteboard, Application Sharing and Video.

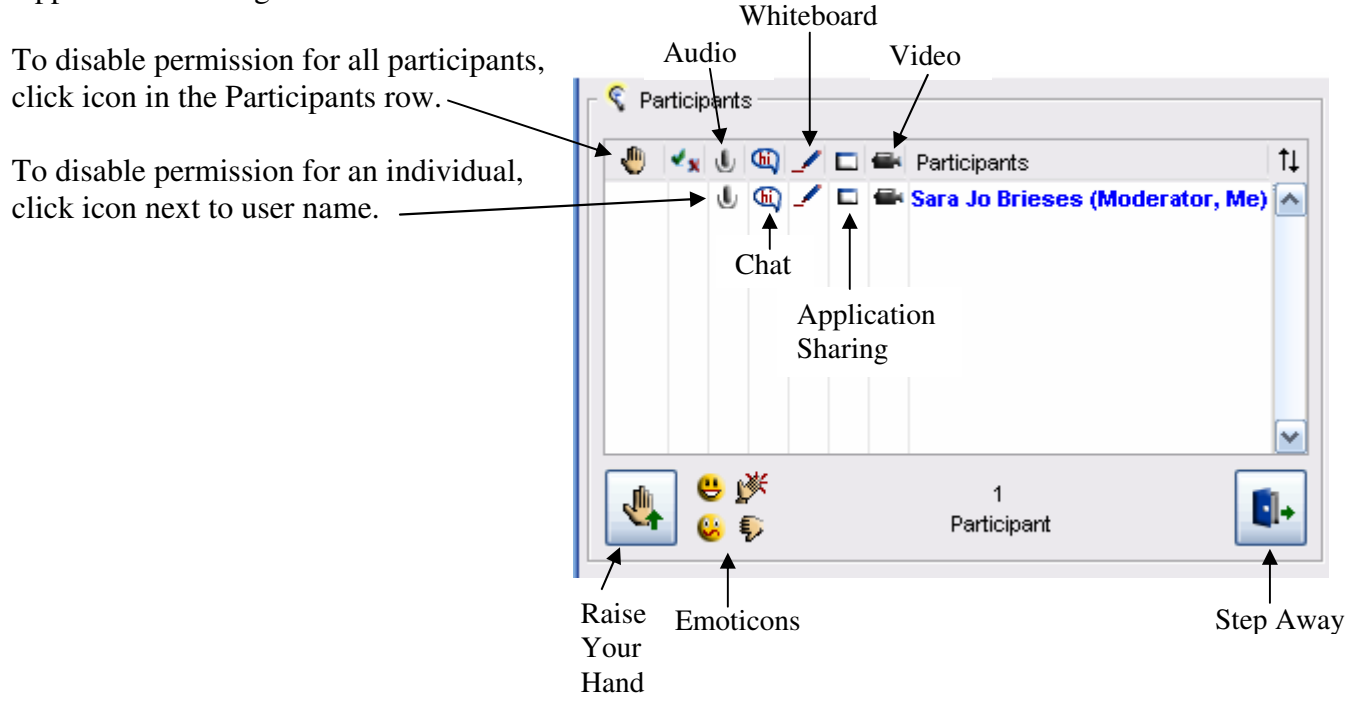

# **Elluminate Sensory Perception (ESP)**

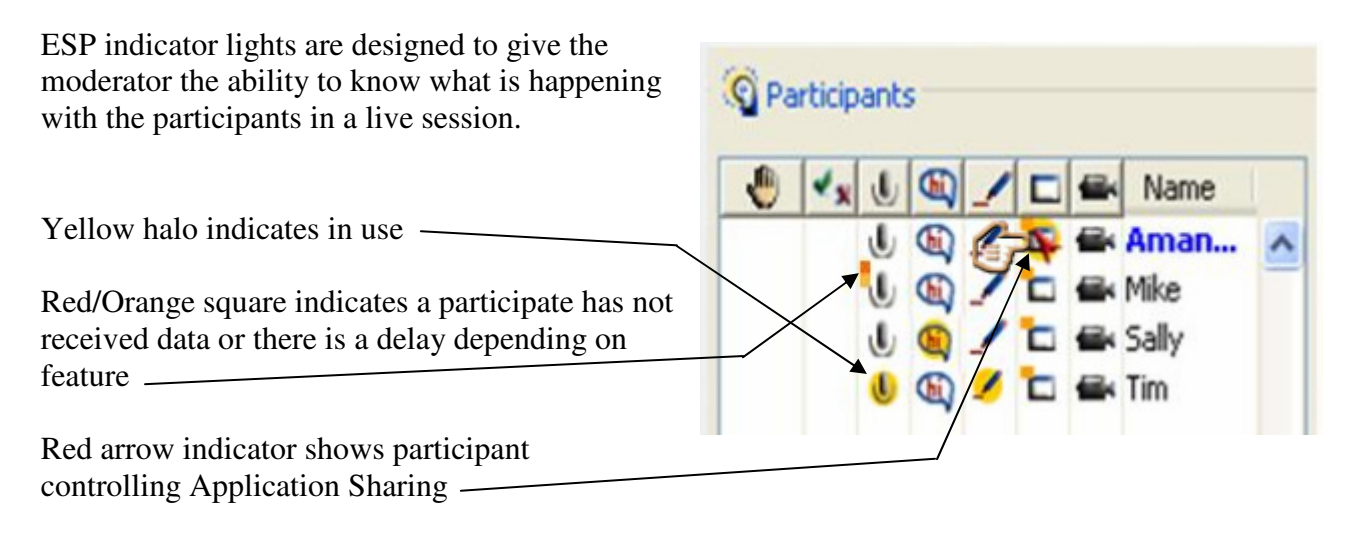

## **Chat Window**

The Chat window is the communication tool for participants without audio capabilities.

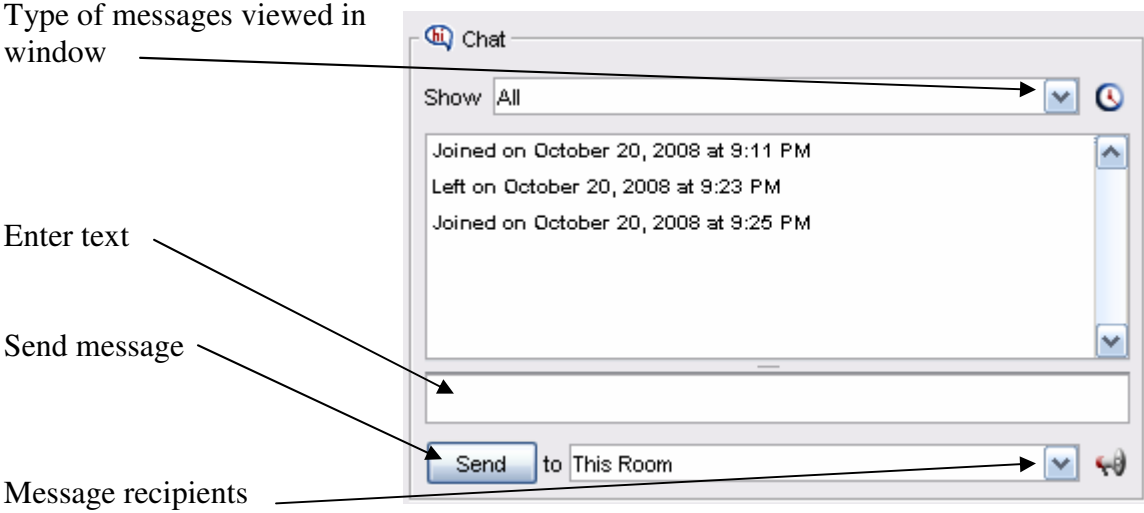

### **Audio Window**

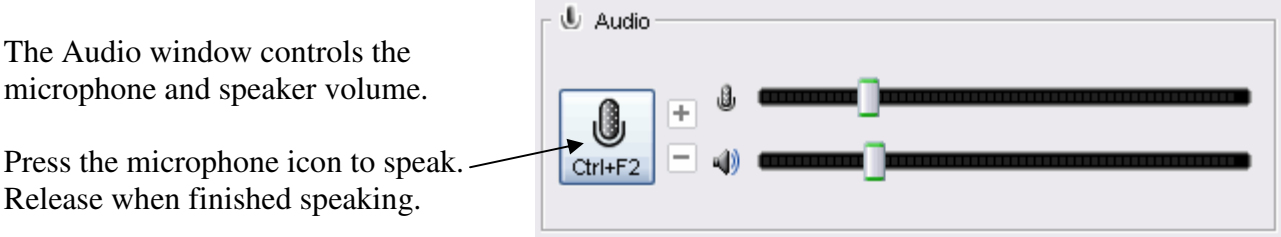

### **Note**:

Elluminate strongly recommends running the Audio Setup Wizard before each vRoom session.

Tools > Audio > Audio Setup Wizard

Elluminate defaults to one talker at a time. To allow simultaneous talkers

 $\checkmark$  Tools > Audio > Allow Simultaneous Talkers

# **Whiteboard**

The Whiteboard allows participants with permission to enter text, draw freehand or with auto shapes, format color, group objects, highlight, add clipart, images and screen captures, and load a presentation.

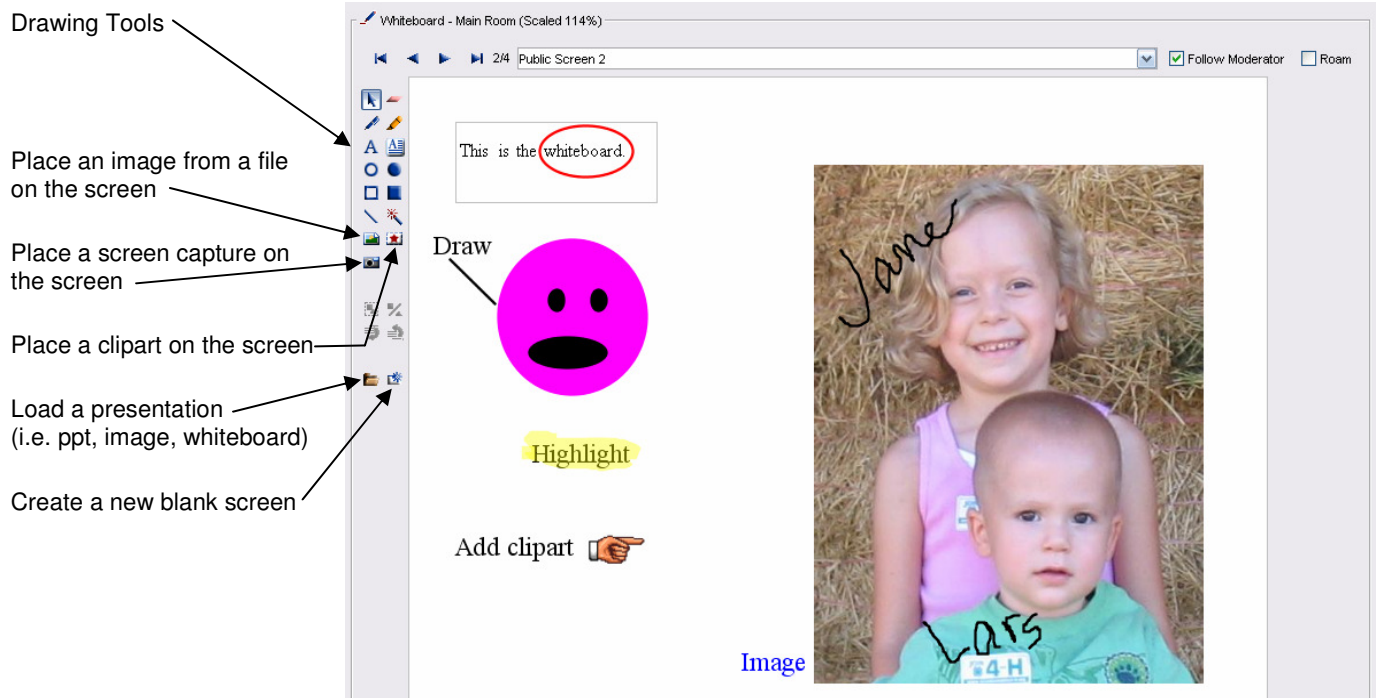

Whiteboard files can be saved as:

- .pdf Whiteboard PDF
- $\checkmark$  .wbd Whiteboard Files
- $\checkmark$  .wbp Protected Whiteboard Files
- $\checkmark$  .png Whiteboard PNG